## **Temasæt**

Et "Temasæt" er udvalgte temaer der skal anvendes til konfliktanalyse ved en helt specifik type sagsbehandling.

Det er muligt at designe et "Temasæt" helt ned på det enkelte tema, og selv vælge rækkefølgen på resultatet i " Temastyring", med samme rækkefølge i "Skærmrapport" og PDF-rapport.

## **Konfliktanalyse - Hvad gælder for**

Konfliktanalyse resultat vises lyseblåt for at gøre det mere brugervenlig og overskueligt.

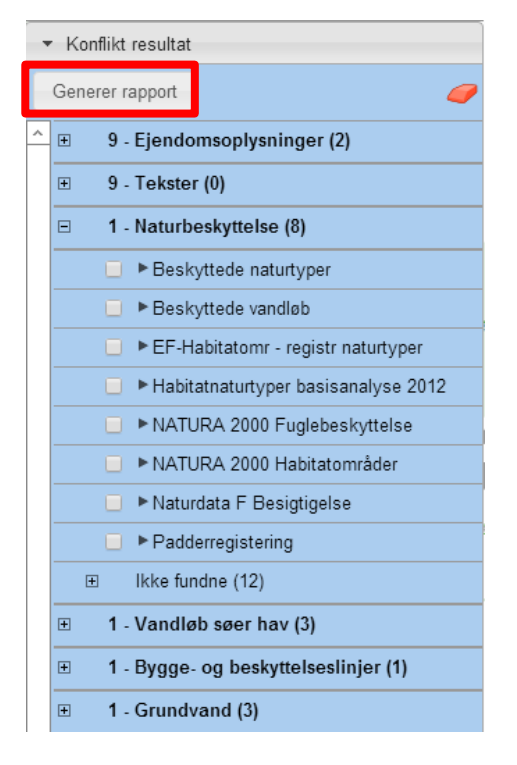

- "Temastyringen" vises lyseblå så du er slet ikke i tvivl om, at du ser resultatet af en konfliktanalyse.
- Rækkefølgen på "Temagrupper" er opsat via "Temasættet" hvilket kan være med til at arbejdsgangen virker mere logisk.
- Ud for hver "Temagruppe" ses et tal der fortæller hvor mange temaer i "Temagruppen" der er fundet
- Klikker man på "Temagruppen" ser man alle de "Fundne" temaer
- "Ikke fundne" temaer ligger nederst i en gruppe

### **Generer rapport**

Genererer en skærmrapport med mulighed for at zoome til konflikterne og få liste over overlappende arealer

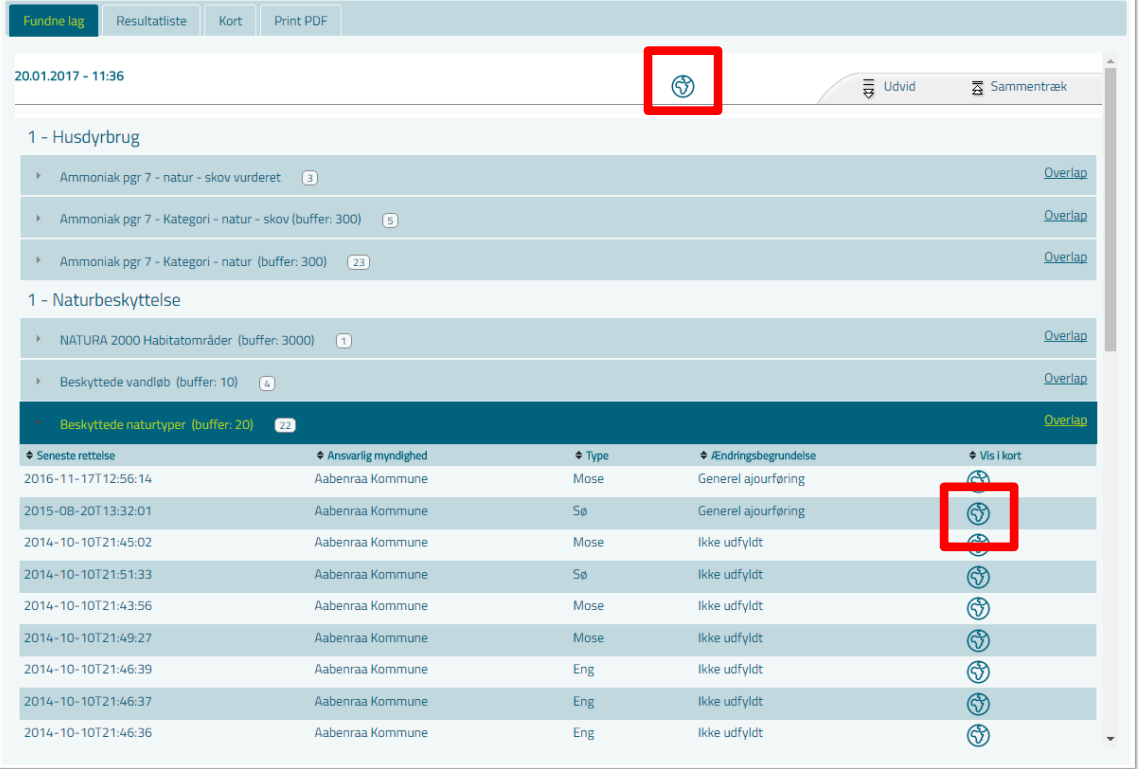

#### Klik på  $\mathbb {U}$  ud for det enkelte objekt – Kortet zoomer til, og markerer objektet. Ikonen bliver grøn så man kan se hvilket objekt der er markeret i kortet.

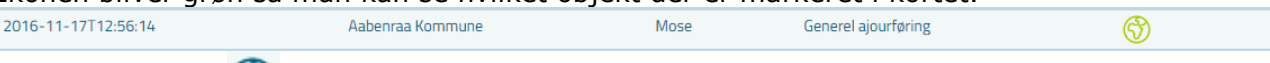

# Det øverste ikon  $\bigcirc$  zoomer tilbage til søgeobjektet

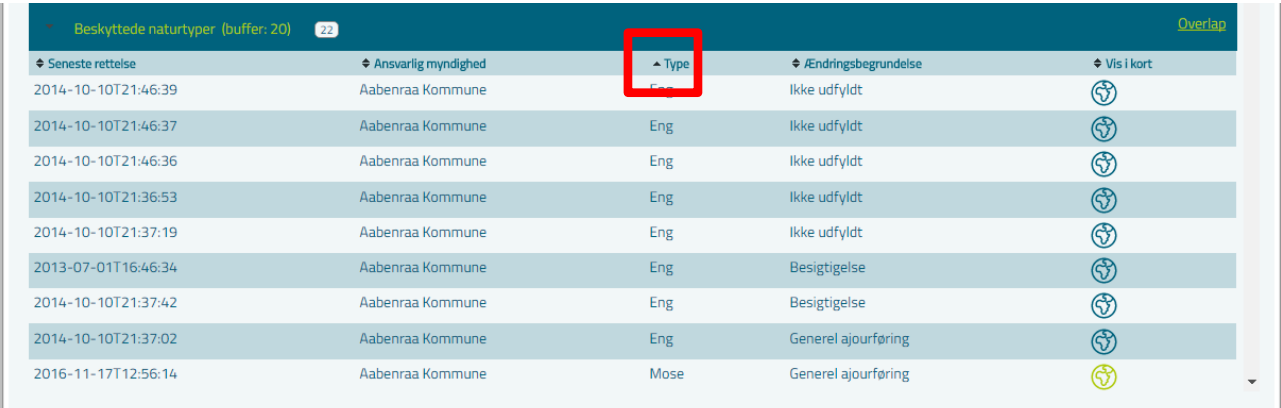

Ved at klikke på kolonnenavnet kan man sortere objekterne alfabetisk.